# Grow Your Profession With Google and Social Media

Betty Ann Fish AAHPERD April 2014

## **Betty Ann Fish**

Chair of the Physical Education Department SCH Academy
Philadelphia, PA

bafish@sch.org @bafish10

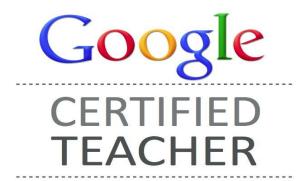

# Google

Bringing individuals together

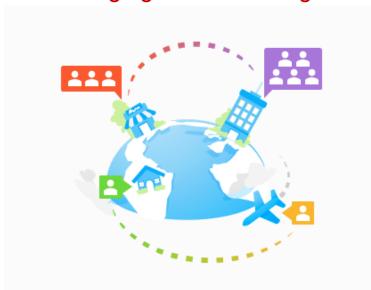

#### Stay connected anywhere

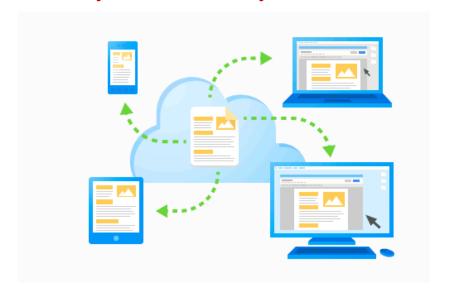

## Google Apps for Education

- Gmail
- Calendar
- Drive
  - Docs
  - Sheets
  - Slides

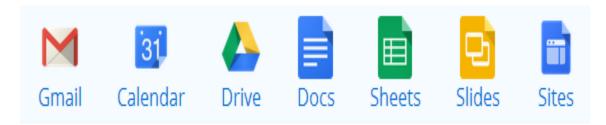

Sites

## **EMAIL - More robust than you think**

Gear icon and configure inbox

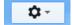

| Select tabs to enable      |                                                                                                    | × |
|----------------------------|----------------------------------------------------------------------------------------------------|---|
| ✓ Primary                  | Choose which message categories to show as inbox tabs.<br>Other messages will appear in the Primary tab. |   |
| ✓ Social                   | Deselect all categories to go back to your old inbox.                                                    |   |
| ✓ Promotions               | <u>□</u> <u>**</u> →                                                                                     |   |
| ✓ Updates                  | □ ☆                                                                                                    |   |
| ✓ Forums                   | □☆                                                                                                    |   |
| Starred messages           | □ ☆                                                                                                    |   |
| Include starred in Primary |                                                                                                    |   |
| Save                       |                                                                                                    |   |

#### **EMAIL**

- Gear icon Settings General
  - undo send
  - stars
  - chat
  - create contacts for auto complete
  - signature
    - add special events for your school
  - vacation

## **Email attachments saved directly to drive**

Now can save an email attachment right to your google drive and add it to a folder.

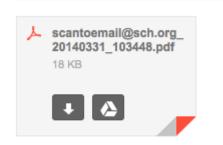

#### Calendar

- Click on gear icon
- Click on settings
- Scroll through will see location
- Add a zip code then click on show weather
- Share units of study so equipment can be best utilized

#### **Drive**

Where everything lives

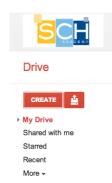

not sure where that shared document is click on more and view all

#### **Documents**

#### Tools and research

- add images
- quotes
- research
- automatically footnotes
- select style of footnotes

#### **Document**

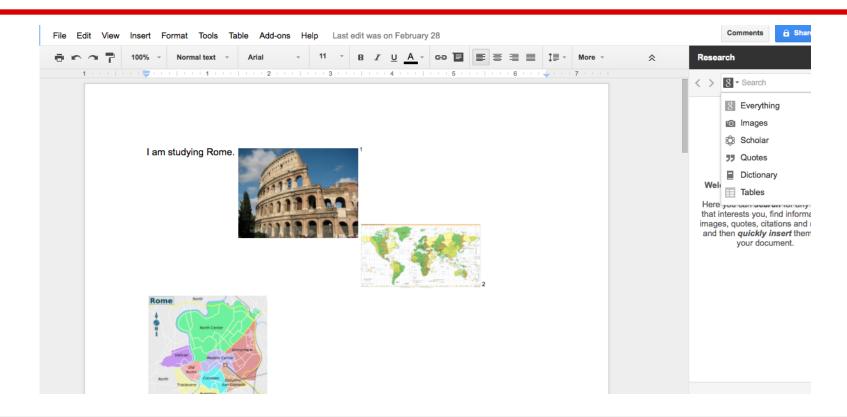

## **Spreadsheets**

- if upload from excel once in your drive then click to open with google spreadsheet and it is fully editable
- for attendance

#### **Forms**

- Forms as safety checklists
- Forms as emergency contact lists for athletes or field trips

### Translate a document or email

- Document
  - found under tools
- Email
  - found next to reply arrow on the right

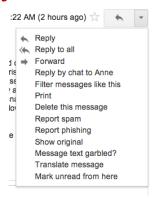

## Google+

- hangouts
- communities
- Internally for school professional development and collaboration.
- Externally for your PLN.

### **Social Media**

- Podcasts
- Google Alerts
- Twitter
- Pinterest
- Facebook

## **Betty Ann Fish**

Chair of the Physical Education Department SCH Academy Philadelphia, PA

bafish@sch.org @bafish10

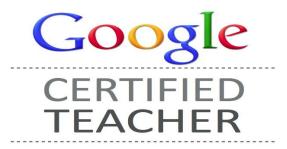